# **napari-{{cookiecutter.plugin\_name}} Documentation**

*Release 0.1.7*

**{{cookiecutter.full\_name}}**

**May 11, 2022**

# **CONTENTS:**

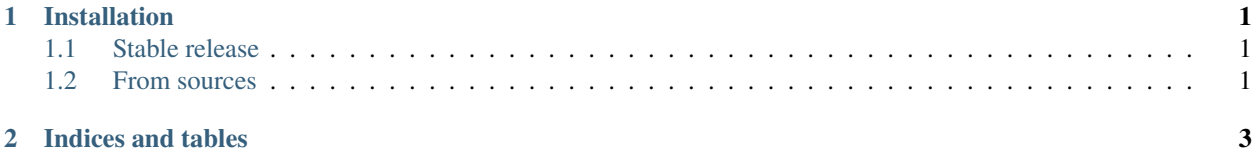

#### **CHAPTER**

#### **ONE**

### **INSTALLATION**

#### <span id="page-4-1"></span><span id="page-4-0"></span>**1.1 Stable release**

To install napari-imsmicrolink, run this from terminal:

\$ pip install napari-imsmicrolink

This is the one method to install napari-imsmicrolink. You can also install from directly within napari by navigating to Plugins -> Install/Uninstall Plugins... in the menu bar.

If you don't have [pip](https://pip.pypa.io) installed, this [Python installation guide](http://docs.python-guide.org/en/latest/starting/installation/) can guide you through the process.

### <span id="page-4-2"></span>**1.2 From sources**

The sources for napari-imsmicrolink can be downloaded from the [Github repo.](https://github.com/nhpatterson/napari-imsmicrolink)

You can either clone the public repository:

\$ git clone git://github.com/nhpatterson/napari-imsmicrolink

Or download the [tarball:](https://github.com/nhpatterson/napari-imsmicrolink/tarball/master)

\$ curl -OJL https://github.com/nhpatterson/napari-imsmicrolink/tarball/master

Once you have a copy of the source, you can install it with:

```
$ python setup.py install
```
#### **CHAPTER**

**TWO**

## **INDICES AND TABLES**

- <span id="page-6-0"></span>• genindex
- modindex
- search